## Splitscreen Video erstellen

## Benötigte Software:

- Filmora9 von Wondershare
- Capella

## Vorgehen:

1. Erstellen eines Klicks:

Damit die Musiker im gleichen Tempo zusammenspielen wird ein Klick (Ticker) benötigt. Diesen erstelle ich mit Capella:

1. Mit dem Partiturassistenten erstelle ich ein Arbeitsblatt:

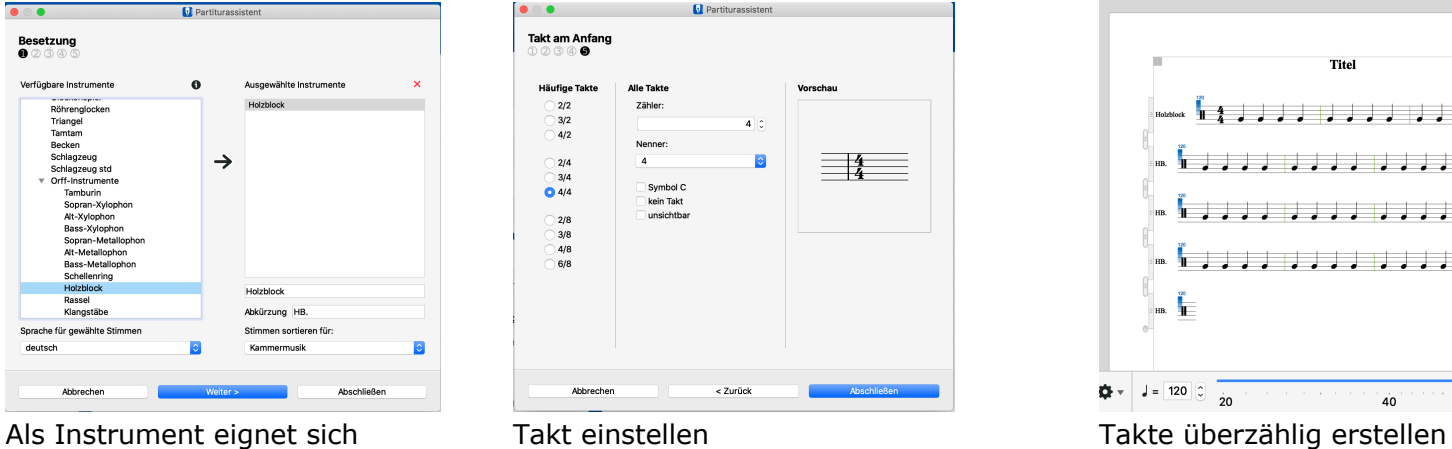

"Holzblock"

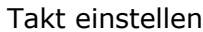

Partiturassistent

 $4^{\circ}$ 

**Ial** 

< Zurück

Vorschau

 $\equiv$   $\frac{4}{4}$ 

Alle Takte

7ähler

Nenner

 $\overline{A}$ Symbol C<br>kein Takt<br>unsichtbar

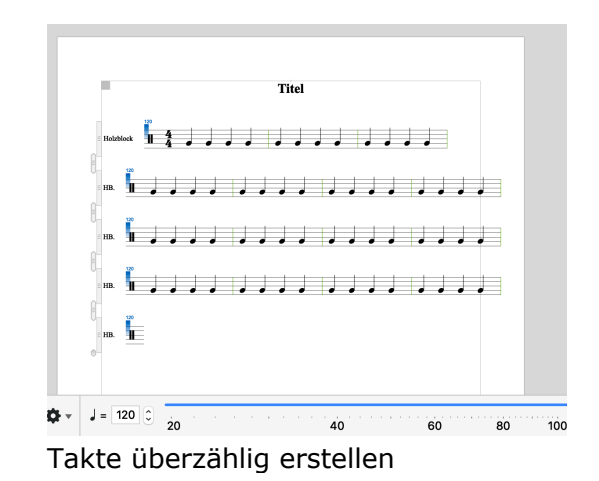

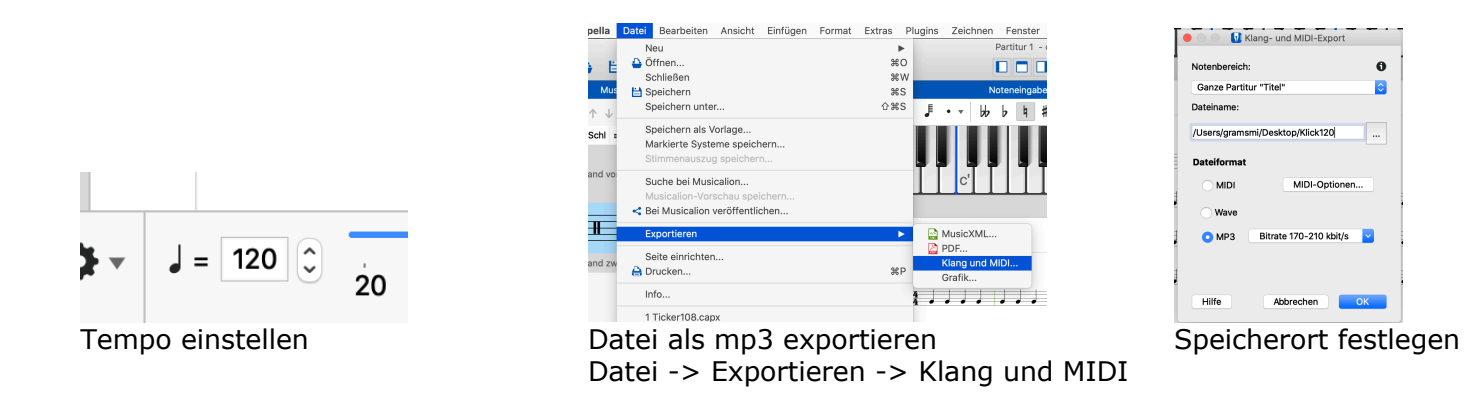

- 2. Aufnahme einer Referenzstimme (Bass)
	- Es empfiehlt sich, ein Metronom über den Kopfhörer auf das gewünschte Tempo einzustellen.
	- Mit einem Smartphone filmt man dann den Musiker.
	- Dieses Video wird im folgenden Schritt weiterverarbeitet.
- 3. Klick mit Referenzspur erstellen:
	- Neues Projekt mit Filmora9 erstellen
	- Klick-mp3 und Referenzstimmenvideo in Filmora9 schieben

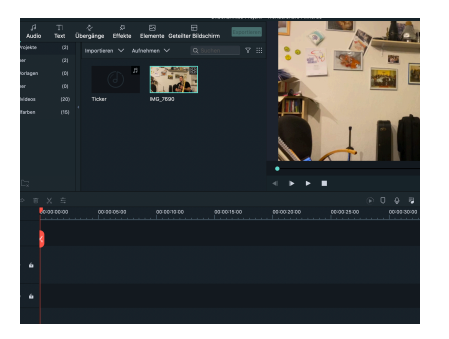

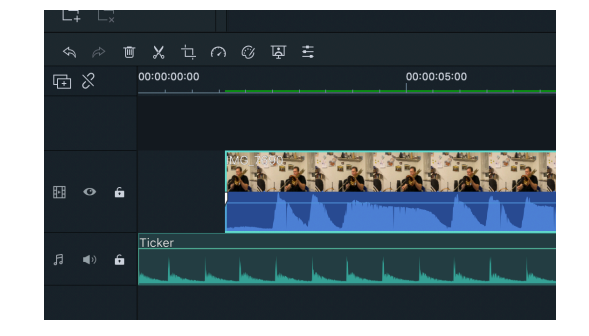

Audio und Videodatei in and Die Referenzspur mit dem Klick übereinander<br>den Arbeitsvorrat ziehen aus bringen. Darauf achten, dass es zum Einzähle bringen. Darauf achten, dass es zum Einzählen einige Klicks gibt, woran sich die anderen Musiker orientieren können.

4. Klick mit Referenzspur exportieren:

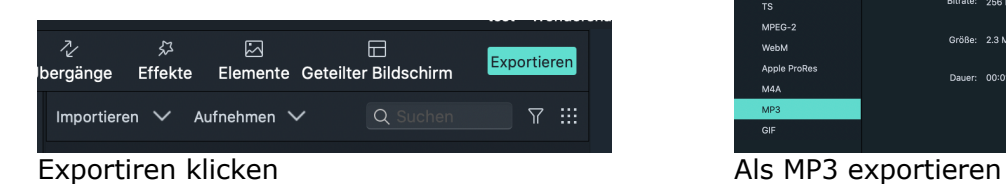

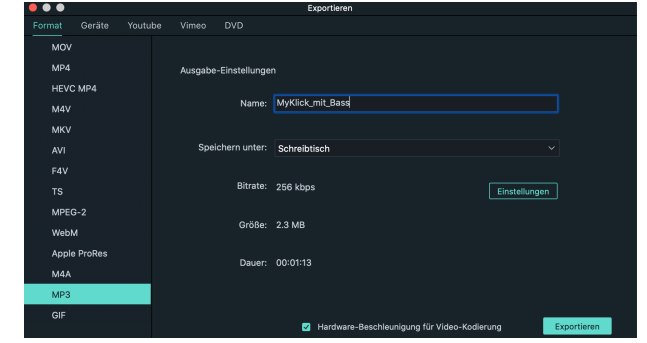

5. Nun das MP3 an die Musiker verteilen:

Infos für die Musiker:

- Filmt euch bitte, wenn ihr den Titel spielt mit einem Smartphone (Querformat)
- Mit dem Kopfhörer die MP3 einspielen und genau dazu spielen.
- Auf Tempo und Intonation achten.
- Bitte nicht direkt ins Smartphone spielen. Eher indirekt.
- Kontrolliert, ob die Tonaufnahme übersteuert ist.
- Video zurückschicken (Cloud-Speicher o.ä.)
- 6. Alle Videos nun in Filmora9 zusammenfügen.
	- Jedes Video erhält eine separate Spur
	- Videogröße einzeln Skalieren und anordnen
- 7. Viedeo exportieren fertig